Narysuj klocki.

Wykorzystaj pasek transformacje obiektów (na pasku narzędzi ppm →Transformacja) i lustrzane odbicie.

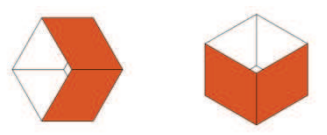

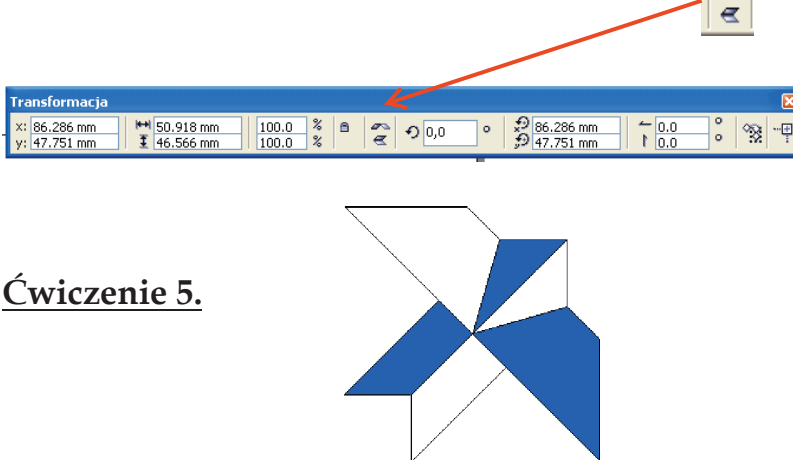

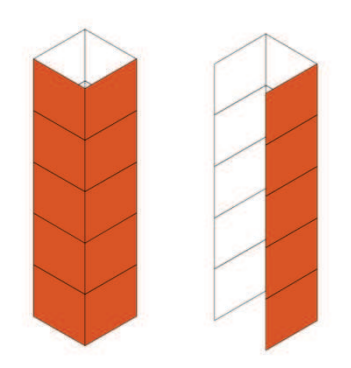

**Krok 1.** Narysuj prostokąt.

**Krok 2.** Kliknij na nim drugi raz i "zukosuj" go o 450.

**Krok 3.** Zrób odbicie (chwyć górny uchwyt i przeciągnij go przez prostokąt w dół trzymając wciśnięty wciśnięty CTRL, w trakcie przeciągania wciśnij i puść prawy przycisk myszki aby pozostawić oryginał lub wcześniej skopiuj (+) równoległobok, a potem go "przeciągnij" w odpowiednią stronę- tj. w dół)

**Krok 4.** Narysuj dodatkowy prostokąt, tak aby jego dolna krawędź znalazła się na wspólnej krawędzi poziomych prostokątów, a prawy bok aby przechodził przez górny narożnik. Potem przekształć prostokąt w krzywą poleceniem **Rozmieszczenie → Przekształć w krzywe (**lub **Ctrl+Q)**. Przesuń prawy dolny węzeł prostokąta do narożnika poziomego prostokąta.

**Krok 5.** Zrób odbicie w poziomie pionowego prostokąta.

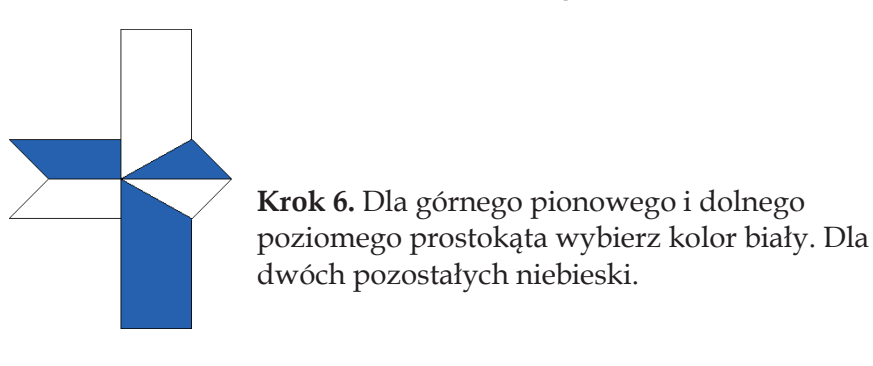

**Krok 7.** Zaznacz wszystkie obiekty i kliknij na nich ponownie by obrócić je o 45 stopni w kierunku przeciwnym do wskazówek

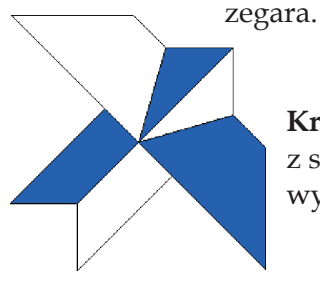

**Krok 8.** Przesuń górny węzeł tak, by tworzył linię poziomą z sąsiednim węzłem z lewej strony. Podobnie postąp z najbardziej wysuniętym węzłem na prawo. Zgrupuj rysunek.